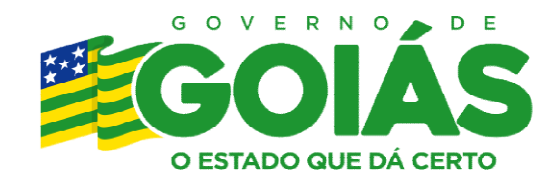

**SECULT** Secretaria de Estado da Cultura

# Manual de Execução - Prestação de contas da Lei Paulo Gustavo Estado de Goiás

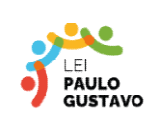

MINISTÉRIO DA CULTURA

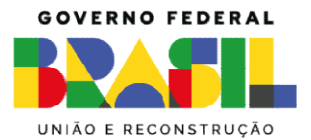

# 1. UTILIZANDO O SISTEMA DE EXECUÇÃO DE PROJETOS - SEP

Link de acesso: https://sep.cultura.go.gov.br/

O Sistema de Execução de Projetos (SEP) é uma ferramenta online desenvolvida pela Secretaria de Estado da Cultura (SECULT) de Goiás para gerenciar e acompanhar a execução de projetos culturais aprovados nas leis de incentivo e fomento da mesma.

#### O sistema tem como objetivo:

- Centralizar as informações sobre os projetos culturais em um único local, facilitando o acesso e a consulta por parte de todos os envolvidos;
- Automatizar os processos de gestão da execução dos projetos, desde a submissão da proposta até a prestação de contas;

O Sistema de Execução de Projetos (SEP) oferece diversas funcionalidades para auxiliar na gestão de projetos culturais, incluindo a alteração e o acompanhamento de informações importantes.

Login: O proponente deve acessar com seu numero de inscrição do projeto e e-mail informado no formulário de inscrição do projeto aprovado.

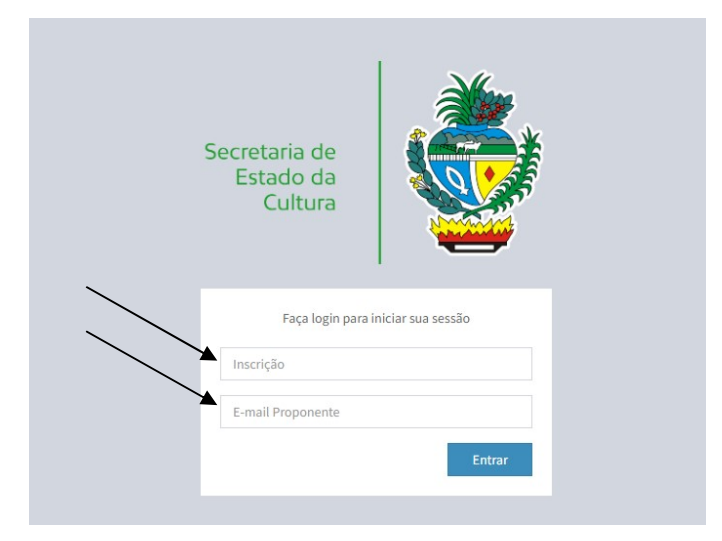

#### Alteração de Projetos:

- Alteração de Cronograma: É possível ajustar o cronograma original do projeto, incluindo prazos para novas etapas ou modificações nas datas já estabelecidas.
- Alteração de Ficha Técnica: A ficha técnica do projeto pode ser atualizada com novas informações sobre a equipe, recursos utilizados ou metodologias aplicadas.
- Carta de Patrocínio: Cartas de patrocínio de empresas ou instituições podem ser anexadas ao projeto para comprovar o apoio financeiro recebido.
- Alteração de Planilha Orçamentária: A planilha orçamentária original pode ser modificada para refletir mudanças nos custos do projeto ou na utilização dos recursos.
- Alteração no Projeto: Qualquer alteração significativa no projeto, como mudanças nos objetivos, atividades ou resultados esperados, pode ser documentada e anexada ao sistema.
- Aprovação de Logomarca: A logomarca do projeto pode ser submetida para aprovação pela SECULT, garantindo a padronização visual e a qualidade da identidade do projeto. OBS: manual de comunicação da Lei Paulo Gustavo esta disponível na oportunidade de seu edital no Mapa Goiano e também no site https://leipaulogustavo.cultura.go.gov.br/
- Extrato Bancário: Extratos bancários comprovando a movimentação dos recursos do projeto podem ser anexados ao sistema para fins de prestação de contas.

#### Outras Funcionalidades Úteis:

 Geração de Relatórios: Gere relatórios personalizados com informações sobre o seu projeto, como cronograma, orçamento, equipe e resultados alcançados.

Todas as alterações devem observar as regras vigentes no edital e termo de execução cultural assinado pelo proponente.

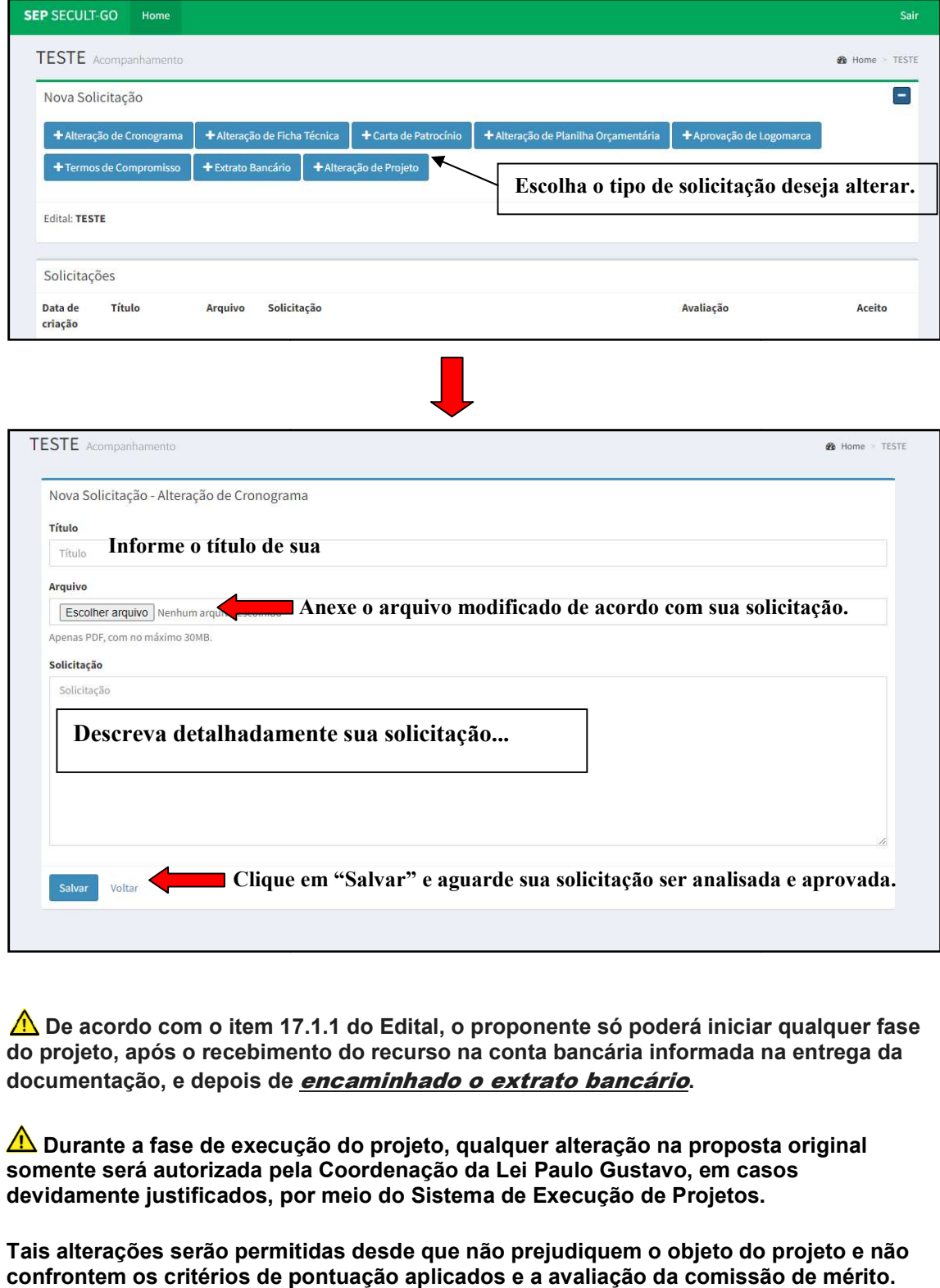

De acordo com o item 17.1.1 do Edital, o proponente só poderá iniciar qualquer fase do projeto, após o recebimento do projeto, após o recurso na conta bancária informada na entrega da documentação, e depois de *encaminhado o extrato bancário*.

Durante a fase de execução do projeto, qualquer alteração na proposta original<br>nente será autorizada pela Coordenação da Lei Paulo Gustavo, em casos somente será autorizada pela Coordenação da Lei Paulo Gustavo, em c devidamente justificados, por meio do Sistema de Execução de Projetos.

Tais alterações serão permitidas desde que não prejudiquem o objeto do projeto e não confrontem os critérios de pontuação aplicados e a avaliação da comissão d asos<br>s.<br>lo projeto e não<br>são de mérito.

# 2. RELATÓRIO DE EXECUÇÃO – PRETAÇÃO DE CONTAS

Objetivo do Relatório de Execução do Projeto - Prestação de Contas:

O Relatório de Execução do Projeto - Prestação de Contas (ANEXO VIII) é o documento fundamental para comprovar como os recursos recebidos pela Lei Paulo Gustavo foram utilizados no seu projeto. Através dele, você demonstra a execução das atividades planejadas e a aplicação correta dos recursos, garantindo a aprovação da sua prestação de contas. fundamental para comprovar como os recursos recebidos pela Lei Paulo Gustavo foram<br>utilizados no seu projeto. Através dele, você demonstra a execução das atividades plane<br>e a aplicação correta dos recursos, garantindo a a

#### Entrega do Relatório:

A entrega do relatório deve ser feita exclusivamente pelo **Sistema Mapa Goiano**, na aba Prestação de Contas, dentro do prazo definido no Anexo V do edital (cronograma). Atenção: A entrega em formato físico (papel ou e-mail) **não é aceita**.

#### Prazo para Entrega:

O prazo para entrega do relatório é de 30 dias corridos após o encerramento da execução do projeto. Caso precise de mais tempo, você pode solicitar uma única prorrogação de 30 dias no Sistema de Execução de Projetos.

# PREENCHENDO O RELATÓRIO DE EXECUÇÃO DO PROJETO -<br>PRESTAÇÃO DE CONTAS (ANEXO VIII) PRESTAÇÃO DE CONTAS (ANEXO VIII)

O relatório deve apresentar, de forma detalhada e organizada, as seguintes informações:

#### 1. DADOS DO PROJETO:

#### 1. DADOS DO PROJETO

Nome do projeto: Insira o nome completo do seu projeto, conforme consta no Termo de Execução Cultural (TEC).

Nome do agente cultural: Informe o nome completo do agente cultural responsável pela execução do projeto. N**ome do agente cultural:** Informe o nome completo do agente cultural responsável pela exeq<br>projeto.<br>N**ome do proponente:** Insira o seu nome completo ou razão social, conforme consta no TEC.

Nº do Termo de Execução Cultural: Digite a data da assinatura do termo por parte do proponente.

Vigência do projeto: Indique o período de vigência do seu projeto, incluindo a data de início e a data de término, conforme consta no TEC.

Valor repassado para o projeto: Informe o valor total dos recursos que você recebeu da Lei Paulo Gustavo para a execução do seu projeto.

Data de entrega desse relatório: Preencha com a data em que você está elaborando o relatório de prestação de contas.

#### 2. RESULTADOS DO PROJETO

#### 2.1. Resumo:

.

Descreva de forma resumida como foi a execução do projeto, destacando principais resultados e benefícios gerados e outras informações pertinentes. benefícios gerados e outras informações pertinentes.

# Dicas para Preenchimento do Item 2:

#### Descrição Clara e Detalhada dos Resultados:

- Apresente os objetivos do projeto e compare-os com os resultados alcançados.
- Utilize dados concretos, indicadores e exemplos específicos para demonstrar o impacto positivo.

#### Análise dos Resultados e Impacto Social:

Faça uma análise crítica dos resultados, identificando pontos fortes, fracos e oportunidades de melhoria.

 Descreva o impacto social do projeto na comunidade, destacando os benefícios e a sustentabilidade.

#### Considerações Finais:

- Faça uma síntese dos resultados e reafirme o compromisso com o desenvolvimento cultural.
- Agradeça aos colaboradores e reitere o impacto positivo do projeto.

#### MARQUE A OPÇÃO ABAIXO CONFORME A EXECUÇÃO DE SEU PROJETO:

#### 2.2. As ações planejadas para o projeto foram realizadas?

- ( ) Sim, todas as ações foram feitas conforme o planejado.
- ( ) Sim, todas as ações foram feitas, mas com adaptações e/ou alterações.
- ( ) Uma parte das ações planejadas não foi feita.
- ( ) As ações não foram feitas conforme o planejado.

OBS: Em caso de alteração de alguma meta ou em sua execução, inserir autorização da área responsável na SECULT/GO pelo seu edital.

#### 2.3. CUMPRIMENTO DAS METAS

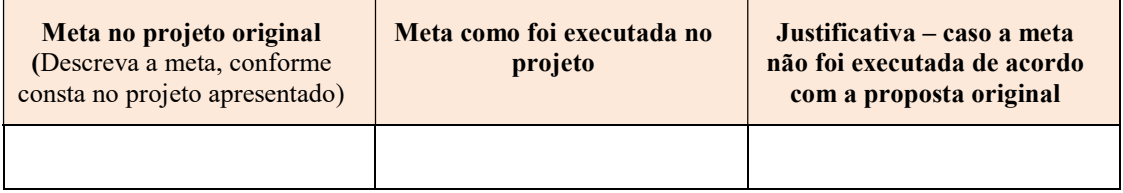

# Dicas para Preenchimento do Item 2.3:

#### Meta no Projeto Original:

- Descreva a meta original: Seja específico e objetivo. Utilize verbos no infinitivo e evite linguagem vaga ou subjetiva.
- Inclua indicadores de sucesso: Defina como o cumprimento da meta será medido. Utilize números, datas ou outros indicadores quantificáveis sempre que possível.

#### Meta como Foi Executada no Projeto:

- Descreva as ações realizadas: Explique como a equipe trabalhou para alcançar a meta. Detalhe as atividades, estratégias e ferramentas utilizadas.
- Enfatize os resultados alcançados: Apresente os dados que comprovam o cumprimento da meta. Utilize gráficos, tabelas ou outras ferramentas visuais para facilitar a compreensão.
- Seja honesto e transparente: Reconheça os desafios e obstáculos encontrados durante a execução do projeto. Explique como a equipe superou esses desafios e adaptou as estratégias para alcançar os resultados.

#### Justificativa - Caso a Meta Não Foi Executada de Acordo com a Proposta Original:

- Explique os motivos do não cumprimento da meta: Apresente as razões pelas quais a meta original não foi alcançada. Seja específico e evite desculpas ou culpar fatores externos.
- Analise os fatores que influenciaram o resultado: Identifique os pontos que impediram o cumprimento da meta. Isso pode incluir falhas na planejamento, imprevistos, falta de recursos ou outros desafios.
- Apresente lições aprendidas: Descreva o que a equipe aprendeu com essa experiência e como essa aprendizagem poderá ser aplicada em projetos futuros.
- Proponha ações corretivas: Se possível, sugira medidas para melhorar o planejamento e a execução de projetos futuros, a fim de evitar que a mesma situação se repita.

#### 2.4. Ações desenvolvidas

Descreva as ações desenvolvidas, com informações detalhando ações, datas, locais, horários, etc. Fale também sobre a eventuais alterações nas atividades previstas no projeto, bem como os possíveis impactos nas metas acordadas.

# Dicas para Preenchimento do Item 2.4:

#### Ações:

Descreva cada ação: Seja específico! Inclua o que foi feito, por quem, quando e onde. Utilize verbos no infinitivo e evite linguagem informal.

Datas: Indique a data de início e término de cada ação.

Locais: Especifique os locais onde as ações foram realizadas, se relevante.

Horários: Detalhe os horários das ações, quando necessário.

Evidências: Anexe fotos, documentos ou outros materiais que comprovem a realização das ações.

#### Alterações nas Atividades:

Identifique: Se houve alterações nas atividades previstas no projeto, mencione-as. Explique: Detalhe as razões para as alterações. Impactos nas Metas: Avalie o impacto das alterações nas metas acordadas. Mitigação: Se as alterações impactaram negativamente as metas, explique as medidas tomadas para minimizar o impacto.

#### 3. PRODUTOS GERADOS

#### MARQUE A OPÇÃO ABAIXO CONFORME O RESULTADO GERADO EM SEU PROJETO:

#### 3.1. A execução do projeto gerou algum produto?

Exemplos: vídeos, produção musical, produção gráfica etc.

( ) Sim ( ) Não

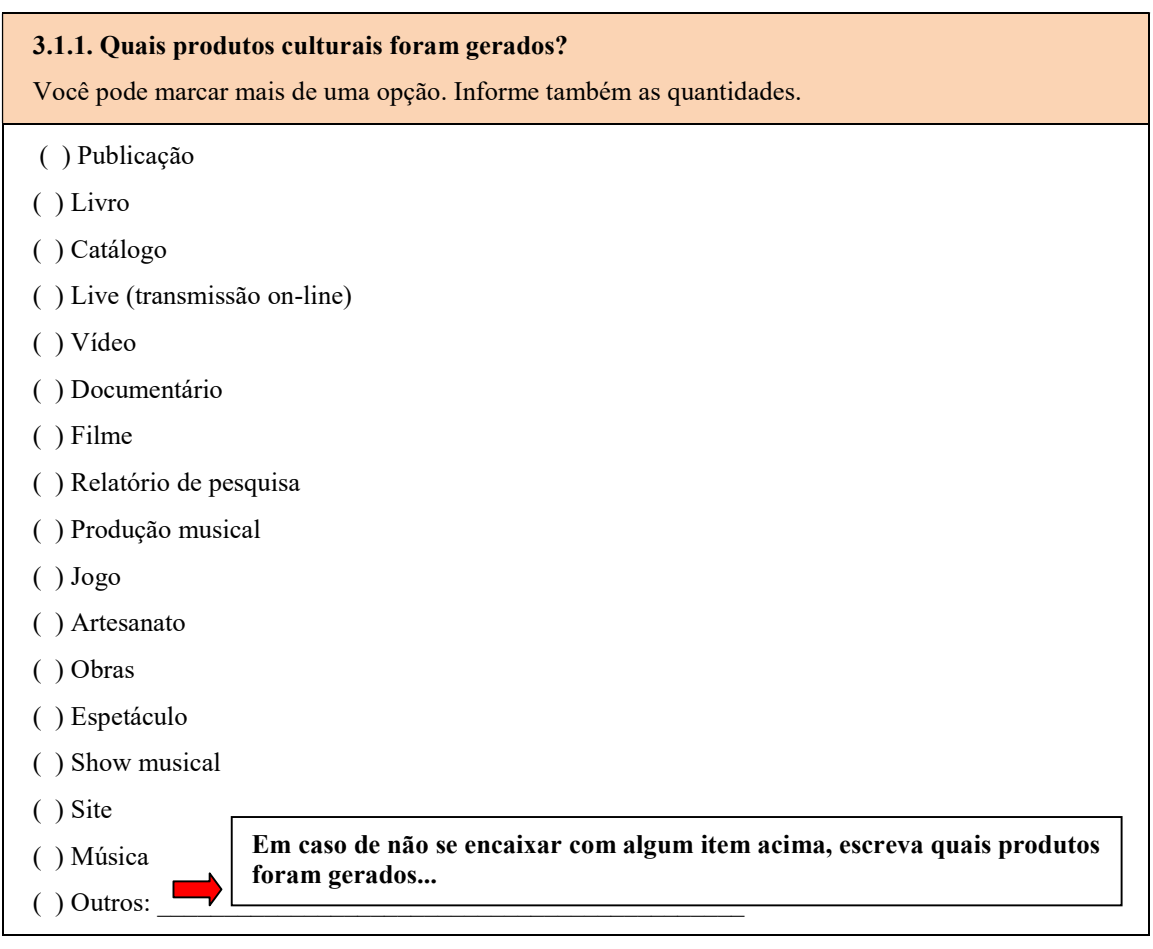

#### 3.1.2. Como os produtos desenvolvidos ficaram disponíveis para o público após o fim do projeto?

Exemplos: publicações impressas, vídeos no YouTube? (inserir links abertos para verificação)

#### Dicas para Preenchimento do Item 3.1.2:

Objetivo: Descrever de forma clara e concisa como o público poderá acessar os resultados do seu projeto após sua conclusão.

Público-alvo: Ex: equipes de avaliação de projetos, financiadores, comunidade em geral.

O que incluir:

- Formato dos produtos: Publicações impressas (livros, artigos, relatórios), materiais online (sites, plataformas, repositórios), ferramentas digitais (softwares, aplicativos), eventos (conferências, workshops), apresentações (palestras, seminários), outras formas de disseminação (mídias sociais, campanhas).
- Canais de acesso: URLs de sites, plataformas e repositórios online, links para vídeos no YouTube ou outras plataformas, informações de contato para solicitar materiais impressos ou participar de eventos.
- Licenciamento: Se os produtos forem protegidos por direitos autorais, especifique as licenças de uso (Creative Commons, GPL, etc.) e as condições de acesso.
- Público-alvo: Indique quem poderá se beneficiar dos produtos do projeto (ex: pesquisadores, profissionais, estudantes, público em geral).
- Impacto: Descreva como a disponibilização dos produtos contribuirá para o avanço do conhecimento, a resolução de problemas ou a melhoria da sociedade.

#### 3.2. Quais foram os resultados gerados pelo projeto?

Detalhe os resultados gerados por cada atividade prevista no Projeto. Insira links e material em PDF de publicações na internet ou outro meio de divulgação.

# Dicas para Preenchimento do Item 3.2:

#### Introdução:

- Breve contextualização do projeto e seus objetivos.
- Relevância da apresentação dos resultados.

#### Desenvolvimento:

#### Apresentação dos resultados por atividade:

- Detalhar os produtos ou serviços gerados em cada atividade.
- Enfatizar os principais resultados alcançados.
- Quantificar resultados sempre que possível (números, indicadores, etc.).
- Utilizar recursos visuais como gráficos, tabelas e imagens para ilustrar os dados.
- Incluir links para materiais complementares (PDFs, publicações online, etc.).

#### Destacar os resultados mais relevantes:

- Enfatizar os resultados que demonstram maior impacto ou relevância para o projeto.
- Relacionar os resultados com os objetivos inicialmente propostos.
- Discutir as lições aprendidas e as oportunidades de aprimoramento.

#### MARQUE A OPÇÃO ABAIXO CONFORME O RESULTADO GERADO EM SEU PROJETO:

#### 3.2.1 Pensando nos resultados finais gerados pelo projeto, você considera que ele.

(Você pode marcar mais de uma opção).

( ) Desenvolveu processos de criação, de investigação ou de pesquisa.

- ( ) Desenvolveu estudos, pesquisas e análises sobre o contexto de atuação.
- ( ) Colaborou para manter as atividades culturais do coletivo.
- ( ) Fortaleceu a identidade cultural do coletivo.
- ( ) Promoveu as práticas culturais do coletivo no espaço em que foi desenvolvido.
- ( ) Promoveu a formação em linguagens, técnicas e práticas artísticas e culturais.
- ( ) Ofereceu programações artísticas e culturais para a comunidade do entorno.
- ( ) Atuou na preservação, na proteção e na salvaguarda de bens e manifestações culturais.

#### 4. PÚBLICO ALCANÇADO

4.1. Informe a quantidade de pessoas beneficiadas pelo projeto, demonstre os mecanismos utilizados para mensuração, a exemplo de listas de presenças. Em caso de baixa frequência ou oscilação relevante informe as justificativas.

#### Dicas para Preenchimento do Item 4:

- Seja preciso: Apresente o número total de pessoas impactadas pelo projeto, com base em dados concretos. Utilize ferramentas como listas de presença, formulários de inscrição, pesquisas de satisfação ou sistemas de registro online para garantir a confiabilidade da informação.
- Segmente os dados: Divida o público em categorias relevantes, como faixa etária, gênero, localização, perfil socioeconômico ou tipo de participação (presencial, online, etc.). Isso permite uma análise mais aprofundada do alcance do projeto.
- Vá além dos números: Qualifique a experiência do público. Apresente depoimentos, feedbacks e resultados de pesquisas que demonstrem o impacto positivo do projeto na vida das pessoas beneficiadas.

#### Mecanismos de Mensuração:

- Descreva os métodos: Explique em detalhes como você coletou os dados sobre o público alcançado. Detalhe as ferramentas utilizadas, a periodicidade da coleta e os critérios de inclusão e exclusão.
- Garanta a transparência: Seja transparente sobre as possíveis falhas ou limitações dos métodos de mensuração. Isso demonstra profissionalismo e confiabilidade.
- Aprimore com o tempo: Busque constantemente aprimorar os mecanismos de mensuração para obter dados cada vez mais precisos e relevantes.

#### Baixa Frequência ou Oscilação:

- Identifique as causas: Analise os motivos da baixa frequência ou oscilação no público. Realize pesquisas, entrevistas ou grupos focais para entender as percepções e necessidades dos participantes.
- Apresente soluções: Com base nas causas identificadas, proponha soluções para aumentar o engajamento e a retenção do público. Adapte o projeto às necessidades e expectativas dos participantes.
- Seja honesto: Seja honesto sobre os desafios e as medidas tomadas para superá-los. Isso demonstra responsabilidade e compromisso com o sucesso do projeto.

#### 5. EQUIPE DO PROJETO

#### 5.1 Quantas pessoas fizeram parte da equipe do projeto?

Digite um número exato (exemplo: 23).

#### Digite aqui o número.

#### 5.2 Houve mudanças na equipe ao longo da execução do projeto?

( ) Sim ( ) Não

Informe se entraram ou saíram pessoas na equipe durante a execução do projeto

Marque a opção "sim" ou "não e informe neste campo Informe se entraram ou saíram pessoas na equipe durante a execução do projeto.

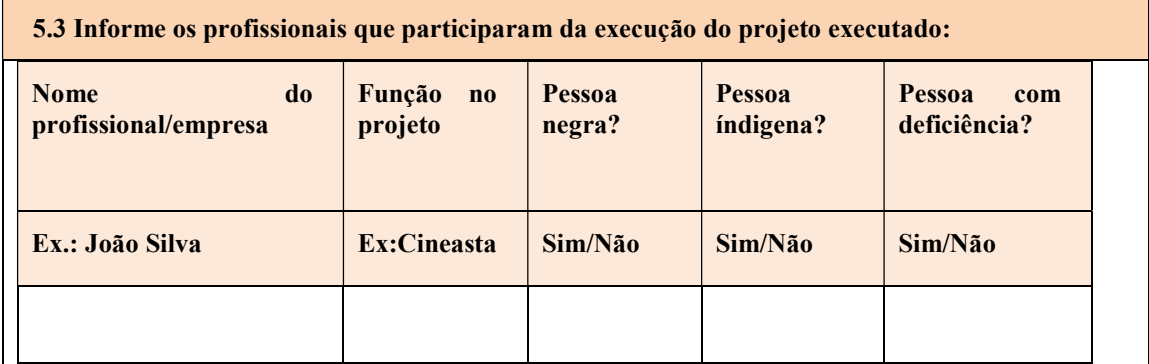

#### 6. LOCAIS DE REALIZAÇÃO

6.1 De que modo o público acessou a ação ou o produto cultural do projeto?

- ( )1. Presencial.
- ( ) 2. Virtual.
- ( ) 3. Híbrido (presencial e virtual).

Marque a opção acima de acordo com a execução de seu projeto.

#### 6.2 Quais plataformas virtuais foram usadas?

Você pode marcar mais de uma opção.

- ( )Youtube
- ( )Instagram / IGTV
- ( )Facebook

```
( )TikTok
```
( )Google Meet, Zoom etc.

 $( )$ Outros:

Marque uma ou mais opções acima ou em caso de "Outros" descreva quais.

6.3 Informe aqui os links dessas plataformas:

Caso você tenha marcado os itens 1 e 3 (Presencial e Híbrido):

Informe os links relativos à realização do projeto.

6.4 De que forma aconteceram as ações e atividades presenciais do projeto?

- ( )1. Fixas, sempre no mesmo local.
- ( )2. Itinerantes, em diferentes locais.
- ( )3. Principalmente em um local base, mas com ações também em outros locais.

Marque a opção acima de acordo com a execução de seu projeto.

6.5 Em que município o projeto aconteceu? (caso tenha mais municípios, você poderá replicar os campos 6.5 – 6.6 e 6.7

Informe aqui o Município ou Municípios (se for o caso) onde o projeto aconteceu.

6.6 Em que área do município o projeto foi realizado?

Você pode marcar mais de uma opção.

- ( )Zona urbana central.
- ( )Zona urbana periférica.
- ( )Zona rural.
- ( )Área de vulnerabilidade social.
- ( )Unidades habitacionais.
- ( )Territórios indígenas (demarcados ou em processo de demarcação).

( )Comunidades quilombolas (terra titulada, em processo de titulação, com registro na Fundação Palmares).

( )Áreas atingidas por barragem.

( )Território de povos e comunidades tradicionais (ribeirinhos, louceiros, cipozeiro, pequizeiros, vazanteiros, povos do mar etc.).

 $( )$  Outros:

#### Marque acima a opção indicada ou em caso de "Outros" descreva qual zona ou território.

#### 6.7 Onde o projeto foi realizado?

#### Você pode marcar mais de uma opção.

- ( )Equipamento cultural público municipal.
- ( )Equipamento cultural público estadual.
- ( )Espaço cultural independente.
- ( )Escola.
- ( )Praça.
- ( )Rua.
- ( )Parque.
- ( )Outros

Marque acima a opção indicada ou em caso de "Outros" descreva qual.

#### 7. DIVULGAÇÃO DO PROJETO

Informe como o projeto foi divulgado. Ex

# Dicas para Preenchimento do Item 7:

#### Seja Claro e Objetivo:

- Descreva as ações de divulgação realizadas, como: releases para a imprensa, participação em eventos, publicações em redes sociais, criação de materiais informativos, etc.
- Mencione os canais utilizados, como: sites, blogs, jornais, revistas, rádios, TVs, etc.
- Quantifique os resultados obtidos, sempre que possível, com números de visualizações, downloads, engajamento, etc.

#### Destaque os Pontos Fortes:

- Enfatize as ações que tiveram maior impacto e alcance, gerando mais visibilidade para o projeto.
- Mencione exemplos concretos de como a divulgação contribuiu para o sucesso do projeto.
- Utilize dados e depoimentos para comprovar a efetividade das ações.

#### Demonstre Estratégia:

- Explique a lógica por trás das ações de divulgação, mostrando como elas se alinham com os objetivos do projeto.
- Descreva o público-alvo que você pretendia alcançar e como as ações foram direcionadas para ele.
- Evidencie a criatividade e a originalidade das ações, se for o caso.

#### Seja Breve e Conciso:

- Vá direto ao ponto, sem se alongar em detalhes desnecessários.
- Utilize uma linguagem clara e acessível, evitando termos técnicos que o público leigo possa não entender.<br>Inão entender.<br>Mantenha o foco nos resultados e no impacto da divulgação. não entender.
- Mantenha o foco nos resultados e no impacto da divulgação.

#### Apresente Resultados Tangíveis:

- Mostre como a divulgação contribuiu para o alcance dos objetivos do projeto, como: aumento do número de visitantes no site, crescimento das vendas, etc.
- Utilize indicadores de performance (KPIs) para demonstrar o sucesso das ações. o
- Apresente depoimentos ou cases de sucesso que comprovem a efetividade da divulgação.

#### 8. CONTRAPARTIDA

Descreva como a contrapartida foi executada, quando foi executada e onde foi executada.

Informe aqui sobre a contrapartida de seu projeto e os detalhes da sua execução. como a contrapartida foi executada, quando foi exe<br>qui sobre a contrapartida de seu projeto e os deta<br>COS ADICIONAIS<br>ii informações relevantes que não foram abordadas

#### 9. TÓPICOS ADICIONAIS

Inclua aqui informações relevantes que não foram abordadas nos tópicos anteriores, se houver.

Caso houver, informe neste campo demais informações relevantes sobre seu projeto.

#### 10. ANEXOS

Junte documentos que comprovem que você executou o projeto, tais como listas de presença, relatório fotográfico, vídeos, depoimentos, entre outros. demais LOCAL\_\_\_\_\_\_\_\_\_, \_\_\_/\_\_\_/\_\_\_\_

Informe aqui os anexos que você está inserindo.

Nome

Assinatura do Proponente

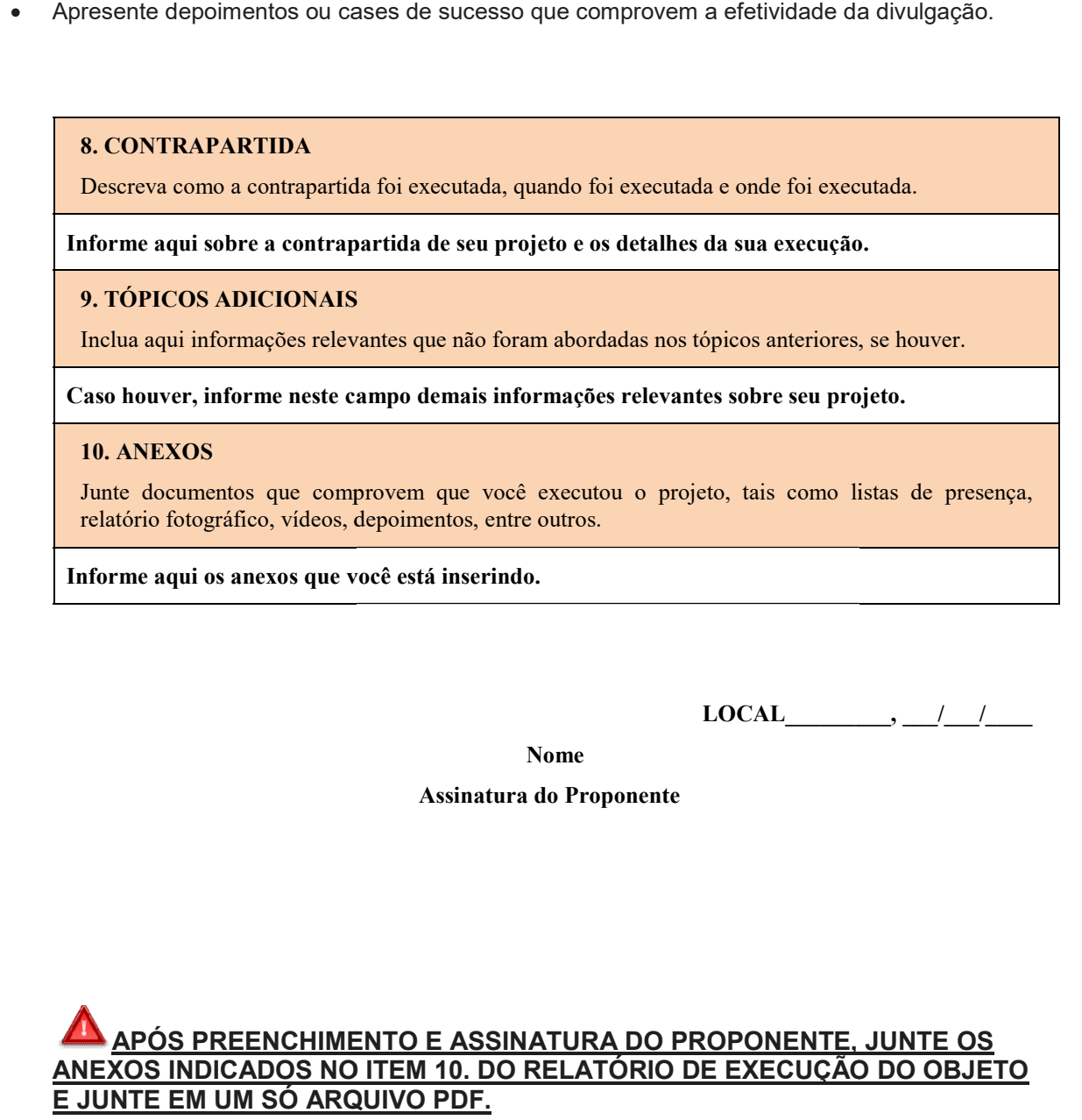

# 3. PRESTAÇÃO DE CONTAS:

# INFORMAÇÕES IMPORTANTES PARA A PRESTAÇÃO DE CONTAS:

Para projetos com valor de até R\$ 200.000,00 mil reais, a prestação de contas será realizada in loco. Isso significa que você precisará disponibilizar toda a **realizada in loco**. Isso significa que você precisará disponibilizar toda a<br>documentação (vídeos, fotos, documentos) para a **comissão de verificação** no local do projeto, quando solicitado. Uma ficha de avaliação específica será utilizada neste projeto, caso.

#### Identificação Clara da Documentação:

Todos os documentos que integram a prestação de contas devem ser **identificados de forma** clara, indicando o que comprovam (projeto, ano, Lei Paulo Gustavo, etc.). Fotos, matérias de **clara**, indicando o que comprovam (projeto, ano, Lei Paulo Gustavo, etc.). Fotos, matérias de<br>jornal e outros comprovantes devem conter essas informações para facilitar a análise da sua prestação de contas.

#### Guarda de Documentos:

Você, como **proponente**, e o **agente cadastrante no MAPA GOIANO** são responsáveis pela guarda de **toda a documentação física e financeira** do projeto. Essa documentação deve ser mantida em arquivo em boa ordem e à disposição dos órgãos de controle interno e externo mantida em arquivo em boa ordem e à disposição dos órgãos de contro<br>pelo prazo de **5 anos** contados do julgamento da prestação de contas.

#### Documentação Financeira:

A documentação financeira do projeto inclui comprovantes de despesas, como notas fiscais, RPCI, comprovantes de pagamento, transferências bancárias, boletos bancários autenticados, guias de pagamento e retenções de impostos e/ou taxas. Também inclui contratos firmados guias de pagamento e retenções de impostos e/ou taxas. Também inclui contratos firmados<br>com prestadores de serviço, se for o caso, e o extrato da conta bancária do projeto do início ao fim da execução (mês a mês).

Recibo Simples: Um recibo simples é geralmente usado para registrar o recebimento de um pagamento por serviços prestados ou produtos fornecidos. Ele pode ser emitido por prestadores de serviços autônomos ou por empresas para documentar transações comerciais. O recibo simples não é um documento fiscal oficial e geralmente não possui valor fiscal. Ele apenas confirma que um pagamento foi recebido e pode incluir detalhes como a data do pagamento, o valor pago, uma descrição dos serviços ou produtos, e as informações do pagador e do recebedor. pagamento por serviços prestados ou produtos fornecidos. Ele pode ser emitido por<br>prestadores de serviços autônomos ou por empresas para documentar transações<br>comerciais. O recibo simples não é um documento fiscal oficial

RPA (Recibo de Pagamento Autônomo): O RPA é um documento oficial usado para registrar pagamentos feitos por autônomos por serviços prestados. Ele é utilizado para documentar transações de trabalho autônomo e é reconhecida pelas autoridades fiscais como um comprovante de rendimentos para o prestador de serviços. O RPA deve conter informações específicas, como o nome e o CPF/CNPJ do prestador de serviços, o valor pago, documentar transações de trabalho autônomo e é reconhecida pelas autoridades fiscais como<br>um comprovante de rendimentos para o prestador de serviços. O RPA deve conter<br>informações específicas, como o nome e o CPF/CNPJ do p legislação fiscal do país. **ÓES IMPORTANTES PARA A PRESTAÇÃO DE CONTAS:**<br>
Yvalor de até **RS 200.000,000** mil reals, a prestação de contas será<br>
Isso significa que você precisará disponibilizar toda a contas será<br>
Isso significa que você precisará di

<u>Em resumo, pode-se apresentar recibo simples, porém a responsabilidade pela</u><br>riguação dos impostos cabe ao prestador de serviços autônomo, assim como a averiguação dos impostos cabe ao prestador de serviços responsabilidade de calcular e pagar os impostos devidos sobre os rendimentos obtidos. Isso imposto de renda, contribuições previdenciárias e outros impostos aplicáveis.

Contudo, isso não elide o fato que a Comissão Permanente de Avaliação das Prestações de Contas possa verificar se os prestadores de serviços autônomos estão em conformidade com as obrigações fiscais, ou seja, independente da apresentação do Recibo de Pagamento para Contribuinte Individual (RPCI) ou qualquer outro documento fiscal específico. A verificação da conformidade fiscal pode envolver a análise de registros contábeis, declarações de imposto de renda, comprovantes de pagamento de tributos, entre outros documentos pertinentes. Portanto, é fundamental que os prestadores de serviços autônomos mantenham seus registros fiscais em ordem e estejam em conformidade com as legislações tributárias aplicáveis, a fim de evitar possíveis sanções ou penalidades e garantir a transparência e integridade das transações comerciais.

#### Novos Documentos após Entrega da Prestação de Contas:

Não será permitido anexar novos documentos ou informes após a entrega da prestação de contas, salvo por solicitação da CPAPC. Isso significa que você precisa ter certeza de que toda a documentação necessária está completa antes de enviar o relatório.

#### Documentos Comprobatórios:

Para comprovar a execução do projeto, você deve apresentar os seguintes documentos:

#### a) Modelo de Relatório de Execução e Prestação de Contas:

Preencha o modelo oficial do relatório, disponível no **Anexo VIII** do edital, com as informações detalhadas sobre a execução do projeto e a utilização dos recursos.

#### b) Pedidos de Alteração e Autorizações:

O item 18.5.3 b) solicita a inclusão, no relatório de prestação de contas, de todos os pedidos de alteração do projeto que você realizou e as respectivas autorizações concedidas pela Coordenação da Lei Paulo Gustavo.

Durante a execução do projeto, podem surgir situações que necessitem de alterações no plano inicial. Por exemplo, talvez seja preciso modificar o cronograma de atividades, o público-alvo do projeto, ou o orçamento destinado a uma determinada atividade.

Nesses casos, você precisa solicitar formalmente a alteração à Coordenação da Lei Paulo Gustavo. O pedido de alteração deve ser feito por escrito e conter a justificativa para a mudança proposta.

Se a Coordenação da Lei Paulo Gustavo aprovar a sua solicitação, você receberá uma autorização para realizar a alteração.

#### Como comprovar:

Para atender ao item 18.5.3 b), anexe ao relatório de prestação de contas:

- Cópias de todos os pedidos de alteração que você enviou à Coordenação da Lei Paulo Gustavo.
- Cópias de todas as autorizações concedidas pela Coordenação da Lei Paulo Gustavo para as alterações solicitadas.

#### Importante:

 Mantenha cópias dos pedidos de alteração e autorizações em arquivo para a prestação de contas.

 Somente realize alterações no projeto após receber a autorização formal da Coordenação da Lei Paulo Gustavo.

Ao incluir esses documentos no relatório, você demonstra transparência e comprova que as alterações realizadas no projeto foram devidamente autorizadas pelo órgão responsável.

#### c) Produto Cultural (quando houver):

Se o seu projeto resultou em um produto cultural, como um livro, CD ou filme, você precisa anexar uma unidade do produto ao relatório de prestação de contas. Isso serve como prova da realização do projeto e do seu resultado final.

#### d) Comprovante de Entrega de Material:

No caso de projetos que envolveram a produção de material físico (livros, CDs, etc.), você precisa apresentar um comprovante de entrega do material à Lei Paulo Gustavo. Este comprovante pode ser um recibo, protocolo ou outro documento que comprove a entrega do material ao órgão responsável pela gestão da Lei no estado de Goiás.

#### e) Comprovante da Realização de Evento Cultural:

Para eventos culturais, você precisa anexar materiais que comprovem a sua realização. Isso pode incluir fotos, vídeos, cartazes, convites, ingressos, matérias em jornais, revistas e televisão (clipping), mídias sociais, vídeos ou fotos com legendas. O importante é que os materiais comprovem que o evento aconteceu e que estava de acordo com o projeto aprovado.

#### f) Contrato de Prestação de Serviço:

Inclua cópias de todos os contratos firmados com profissionais e prestadores de serviço que trabalharam no seu projeto. Isso inclui músicos, artistas, técnicos, equipe de produção, etc. Os contratos devem conter informações como nome do profissional, função, valor do serviço e data de pagamento.

#### g) Documentos Comprobatórios para Pagamentos:

Para cada despesa realizada com o projeto, você precisa apresentar um documento comprobatório do pagamento. Isso pode ser uma nota fiscal, recibo, comprovante de PIX ou outro documento que comprove o pagamento da despesa.

#### h) Documentos Aceitos e Não Aceitos:

#### Documentos Aceitos:

- Recibos, notas fiscais ou comprovantes de PIX para todas as despesas realizadas com o projeto.
- Contratos firmados com profissionais e prestadores de serviço.
- Comprovante de entrega de material (se houver).
- Comprovante da realização de evento cultural (se houver).
- Fotos, vídeos, cartazes, convites, ingressos, matérias em jornais, revistas e televisão (clipping), mídias sociais, vídeos ou fotos com legendas (para eventos culturais).

#### Documentos Não Aceitos:

 Recibos de depósitos bancários, notas de balcão, pedidos e tickets de caixa (salvo quando os gastos estiverem dentro do mencionado na letra "g").

 Documentos nos quais a discriminação dos produtos ou serviços seja genérica (VERBA OU SERVIÇO), com as informações ilegíveis ou rasuradas e/ou notas fiscais ou recibos sem a menção do proponente e projeto, conforme letra "c" e "d", respectivamente.

#### Importante:

- Todos os documentos devem ser legíveis e de boa qualidade.
- Os comprovantes devem estar organizados por tipo de despesa (materiais, serviços, etc.).
- Se você tiver dúvidas sobre quais documentos apresentar, consulte o **edital** ou entre em contato com a comissão de avaliação.

#### Notificação por Atraso na Entrega da Prestação de Contas:

Se o proponente não entregar o Relatório de Execução do Projeto - Prestação de Contas no prazo de 30 dias corridos após o encerramento da execução do projeto, você receberá uma notificação para que o apresente no prazo de 30 dias a partir da data de recebimento da notificação.

#### Análise e Avaliação da Prestação de Contas:

A sua prestação de contas será analisada e avaliada pela Comissão Permanente de Análise de Prestação de Contas dos Editais/LPG. Essa comissão emitirá um parecer técnico sobre a realização do objeto contratado.

#### Rejeição da Prestação de Contas:

A sua prestação de contas poderá ser rejeitada em caso de:

- Não execução do objeto pactuado: Se você não tiver realizado as atividades previstas no projeto, a sua prestação de contas será rejeitada.
- Não comprovação da execução do objeto: Se você não apresentar os documentos necessários para comprovar a execução do projeto, a sua prestação de contas também será rejeitada.

#### Notificação para Apresentação de Documentos Ausentes:

Caso falte algum documento que comprove ações ou atividades do projeto aprovado, você receber

#### Implicações da Não Aprovação da Prestação de Contas:

O item 18.5.8 do edital trata das consequências que você poderá sofrer caso a sua prestação de contas seja rejeitada pela Comissão de Avaliação dos Relatórios de Execução. A rejeição pode ocorrer por diversos motivos, como:

- Não execução do objeto pactuado: Se você não tiver realizado as atividades previstas no projeto.
- Não comprovação da execução do objeto: Se você não apresentar os documentos necessários para comprovar a execução do projeto.
- Falta de documentos obrigatórios: Se você não anexar todos os documentos exigidos no edital e no Manual de Prestação de Contas.
- Documentos ilegíveis ou incompletos: Se os documentos apresentados estiverem ilegíveis, incompletos ou com informações incorretas.

Sanções:

Em caso de rejeição da prestação de contas, você estará sujeito às seguintes sanções:

- Em caso de rejeição da prestação de contas, você estará sujeito às seguintes sanções:<br>● **Notificação:** Você receberá uma notificação via E-mail e AR para que apresente as correções necessárias no prazo de 30 dias.
- Devolução dos Recursos: Se você não corrigir as falhas apontadas na notificação, poderá ser obrigado a devolver os recursos recebidos da Lei Paulo Gustavo.
- Inadimplência: O seu nome poderá ser inscrito no cadastro de inadimplentes da SECULT/GO.
- **Inadimplência:** O seu nome poderá ser inscrito no cadastro de inadimplentes da **SECULT/C**<br>● T**omada de Contas:** O caso poderá ser encaminhado ao **órgão de Tomada de Contas do** Estado para a cobrança dos recursos e aplicação de outras sanções mais severas.

#### Persistência na Não Entrega ou Correção Incompleta: Incompleta:

O item 18.5.9 do edital trata das medidas que será tomado caso você:

- · Não entregue a prestação de contas: Mesmo após a notificação, você poderá ser obrigado a entregar a prestação de contas e sofrer as sanções previstas no item 18.5.8 do edital.
- **Apresente correções incompletas:** Se as correções apresentadas na notificação forem consideradas insuficientes, a sua prestação de contas poderá ser novamente rejeitada e você estará sujeito às mesmas sanções do item 18.5.8 do edital.

#### Encaminhamento ao Órgão de Tomada de Contas do Estado:

O item 18.5.10 do edital define que o seu caso poderá ser encaminhado ao órgão de Tomada de Contas do Estado nas seguintes situações:

- Rejeição da prestação de contas: Se a sua prestação de contas for rejeitada, mesmo após a notificação e a apresentação de correções, o caso poderá ser encaminhado à Tomada de notificação e a apresentação de correções, o caso poderá ser enc<br>Contas para investigação e aplicação de sanções mais rigorosas.
- Falta de pagamento dos recursos: Se você for obrigado a devolver os recursos recebidos da Lei Paulo Gustavo e não o fizer no prazo estabelecido, o caso também poderá ser encaminhado à Tomada de Contas.
- Outras irregularidades: Em caso de outras irregularidades graves na execução do projeto ou na prestação de contas, o caso poderá ser encaminhado à Tomada de Contas para análise e aplicação das medidas cabíveis. Paulo Gustavo e não o fizer no prazo estabelecido, o caso também poderá ser<br>caminhado à Tomada de Contas.<br>**tras irregularidades:** Em caso de outras irregularidades graves na execução do projeto ou<br>prestação de contas, o ca

#### Recomendações:

- Preste atenção aos prazos: Entreque a sua prestação de contas dentro do prazo estabelecido no edital e na notificação, caso receba uma.
- Apresente documentação completa: Anexe todos os documentos exigidos no edital e no Manual de Prestação de Contas, certificando-se de que estejam legíveis, completos e com as informações corretas.
- Corrija as falhas apontadas: Se você receber uma notificação com falhas na sua prestação de contas, corrija-as o mais rápido possível e envie a documentação corrigida no prazo estabelecido. Manual de Prestação de Contas, certificando-se de que estejam legíveis, completos e con<br>
informações corretas.<br>
• Corrija as falhas apontadas: Se você receber uma notificação com falhas na sua prestação<br>
de contas, corrija
- **Consulte o edital e o manual:** Em caso de dúvidas, consulte o edital da Lei Paulo Gustavo em Goiás e o Manual de Prestação de Contas para se certificar de que está cumprindo todas as normas e exigências.
- contas, você pode buscar orientação na SECULT/GO.

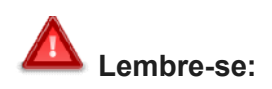

#### A prestação de contas é um procedimento obrigatório para todos os proponentes dos projetos aprovados da Lei Paulo Gustavo no âmbito do Estado de Goiás.

# 4. FINALIZANDO A PRESTAÇÃO DE CONTAS VIA SEP E MAPA GOIANO

1º Passo: Salve o Histórico de Solicitações de Alterações do Projeto em arquivo único PDF no SEP:

### Ex:

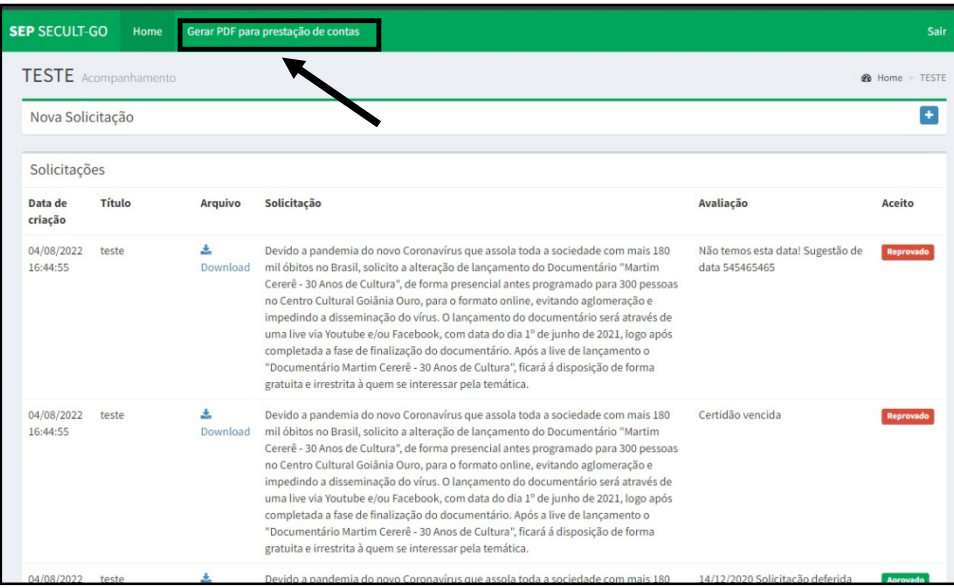

OBS: Gere o arquivo PDF ao termino da execução de seu projeto e ao ter todas as suas solicitações atendidas.

 $\mathbf{r}$ 

2º Passo: Acesse a Fase de Prestação de contas de seu edital:

# Ex:

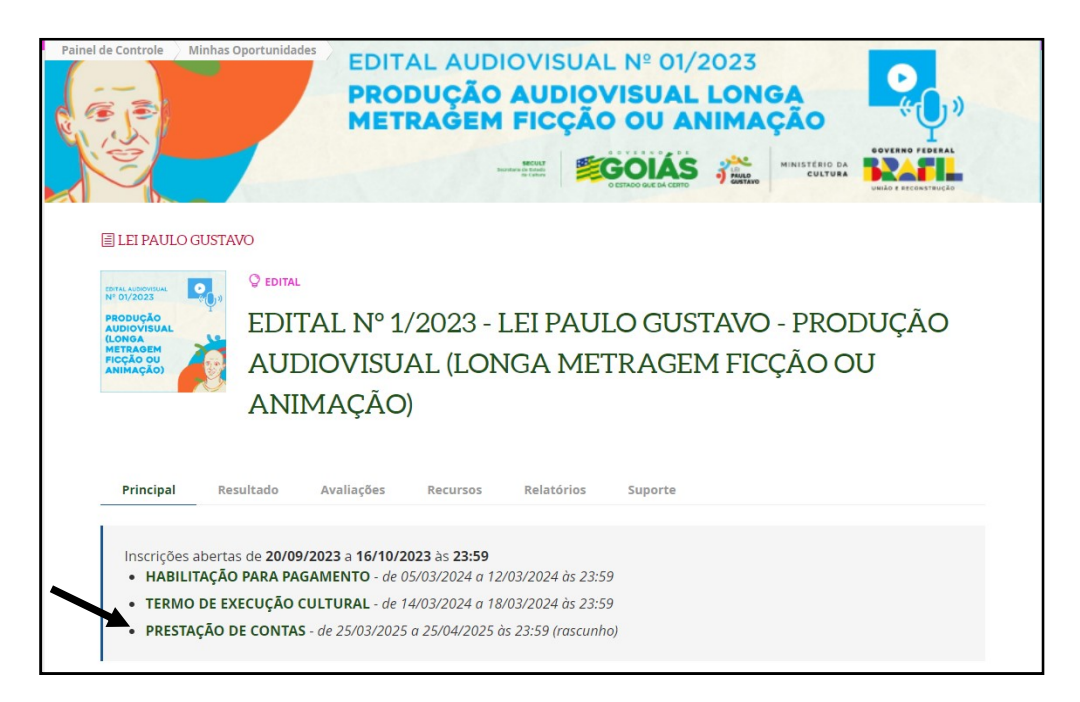

3º Passo: Insira o Histórico de Solicitações de Alterações do Projeto no campo específico no Mapa Goiano:

Ex:

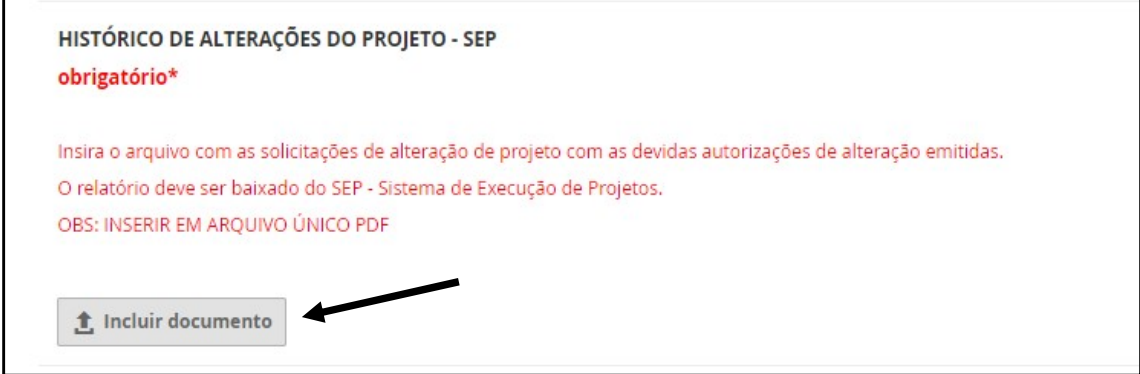

3º Passo: Insira em campo específico no Mapa Goiano, o RELATÓRIO DE EXECUÇÃO DO OBJETO (ANEXO VIII) juntamente com os anexos do item 10 do relatório.

#### Ex:

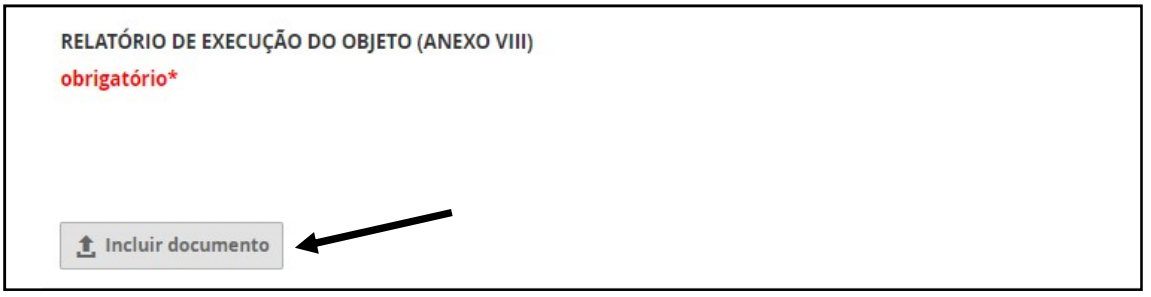

4º Passo: Insira em campo específico do Mapa Goiano, a documentação Fiscal (ex: notas e recibos) com base nas instruções do item 3 deste manual.

Ex:

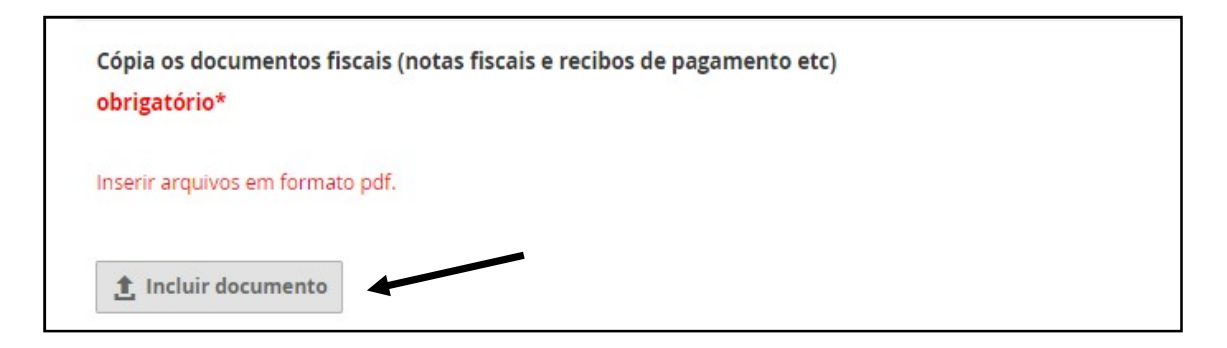

5º Passo: Insira em campo específico do Mapa Goiano outros documentos, se for o caso, como Contratos de Prestação de Serviço; Contratos de Exclusividade entre Representantes e Representados; Despesas com passagens aéreas ou terrestres - necessário a apresentação do comprovante de embarque por parte do proponente (emissão de passagem e cópia do bilhete de embarque); Relação de bens adquiridos e/ou produzidos com recursos da Lei Paulo Gustavo (quando houver). Passo: Insira em campo específico do Mapa Goiano outros documentos, se<br>o caso, como Contratos de Prestação de Serviço; Contratos de<br>clusividade entre Representantes e Representados; Despesas com<br>ssagens aéreas ou terrestre de embarque por parte do proponente (emissão de passagem e cópia do<br>bilhete de embarque); Relação de bens adquiridos e/ou produzidos com<br>recursos da Lei Paulo Gustavo (quando houver).

Ex:

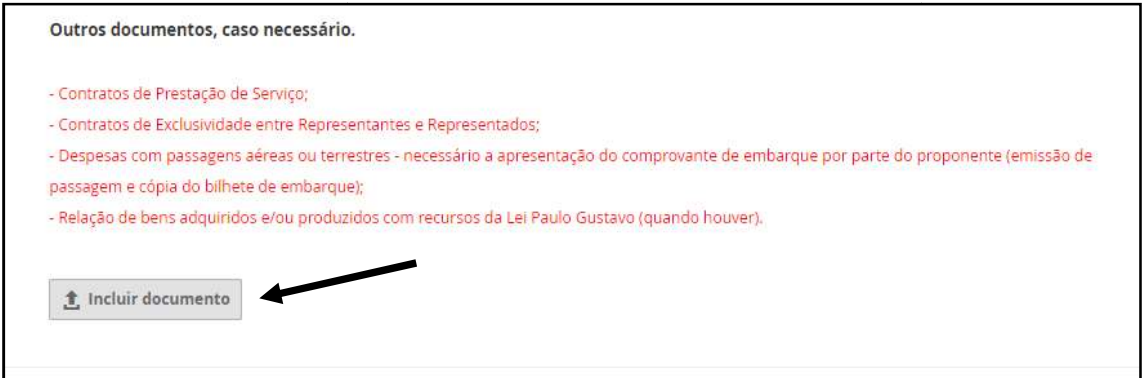

# 5º Passo: ENVIE SUA PRESTAÇÃO DE CONTAS PARA ANÁLISE

#### Ex:

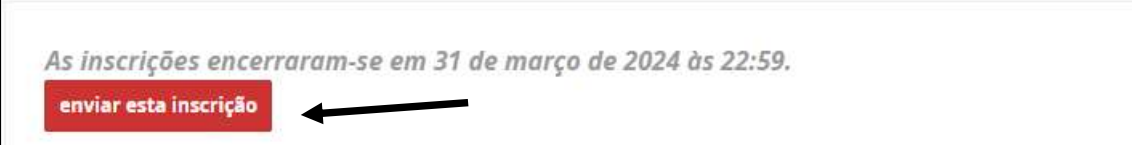

I

FIM